Ed. Ottobre 2023

# **BancoPosta**

# ISTRUZIONI OPERATIVE CONTO BANCOPOSTA CLICK PER L'UTILIZZO DEI SERVIZI DI INTERNET BANKING

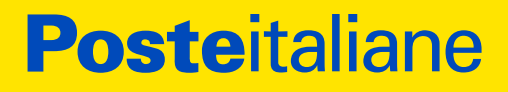

Poste Italiane S.p.A. - Patrimonio BancoPosta

# **INDICE**

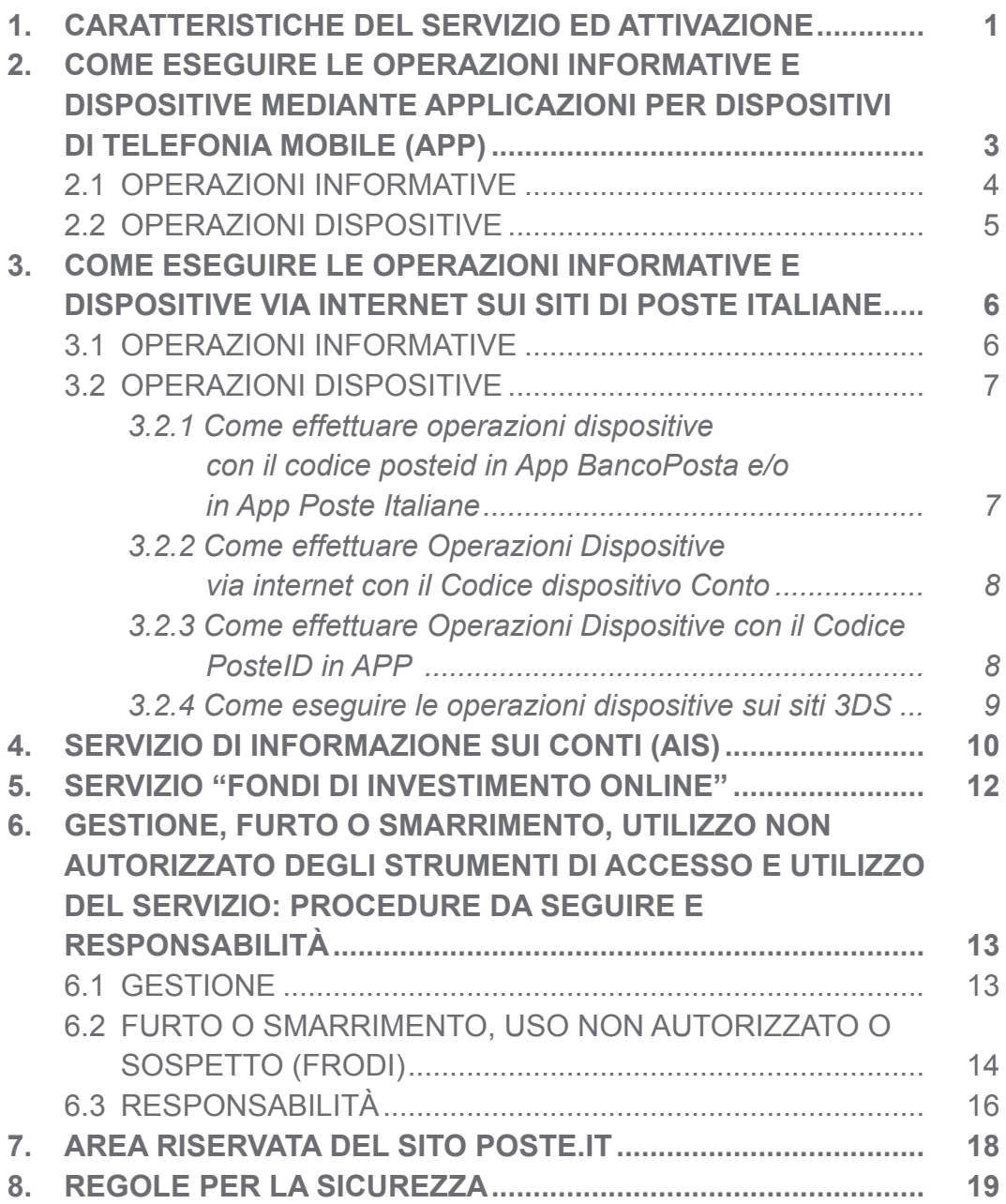

# 1. CARATTERISTICHE DEL SERVIZIO ED ATTIVAZIONE

ll Servizio di Internet Banking (di seguito anche "Servizio") del Conto BancoPosta Click riservato a clienti consumatori (di seguito anche "Conto") consente di collegarsi con Poste Italiane attraverso la rete telematica Internet o mediante le applicazioni per dispositivi di telefonia mobile messe a disposizione da Poste Italiane (di seguito l'/le "APP"<sup>1</sup> ) per utilizzare, in relazione al proprio Conto, le funzioni informative e/o dispositive indicate nei FI pro tempore vigenti con le modalità e nei limiti indicati negli stessi.

Il Servizio è attivabile dai titolari di un Conto monointestato oppure cointestato con facoltà di disporre disgiuntamente. Per usufruire del Servizio è necessario collegarsi alla rete internet. Dotarsi, a proprie cura e spese, di un dispositivo in grado di stabilire (personal computer, smartphone, tablet) una connessione internet sicura tramite l'utilizzo di un antivirus ed un firewall aggiornati. BancoPosta consiglia di non installare software e non scaricare file di provenienza sconosciuta poiché potrebbero contenere virus (es.malware, trojan, ecc.).

Il Cliente BancoPosta Click, al termine della fase di registrazione al sito www. poste.it ha a disposizione una propria Area Riservata del sito www.poste.it per effettuare le funzioni informative e dispositive messa a disposizione dal Servizio ed utilizzata esclusivamente da Poste Italiane per l'invio delle proprie comunicazioni elettroniche.

Il Cliente deve rilasciare obbligatoriamente un numero di telefono cellulare "securizzato" che viene associato al proprio Conto. È possibile rilasciare il numero di telefono cellulare da ATM Postamat o da Ufficio Postale. Il cliente che si trova all'estero può chiamare l'Assistenza Clienti al numero +39.06.45263322, purchè il numero di cellulare in suo possesso sia stato precedentemente securizzato per un altro prodotto.

Per usufruire dei Servizi di Internet Banking e Mobile Banking è necessario munirsi dei seguenti strumenti:

**• Nome Utente:** l'identificativo del Cliente, fornito in fase di registrazione al sito poste.it. È un indirizzo e-mail, scelto dal Cliente e di cui viene verificata

<sup>1.</sup> Con il termine APP si intendono congiuntamente App BancoPosta, App PostePay e App Poste Italiane.

l'effettiva disponibilità ed è modificabile nel tempo. Per le registrazioni precedenti al luglio 2019, il Nome Utente è composto da nome e cognome, es. mario.rossi; in caso di omonimia il Cliente ha scelto quattro caratteri aggiuntivi, preceduti da un trattino, es. mario.rossi-1234. Questo formato di Nome Utente non è modificabile successivamente. In caso di registrazione al sito eseguita con l'ausilio del personale di Poste Italiane presso l'Ufficio Postale, il Nome Utente per l'accesso al sito poste.it viene riportato sulla Lettera di Benvenuto che viene consegnata in fase di apertura del Conto e sulla Lettera di Benvenuto della Carta di Debito Postepay;

- **• Password:** la seconda chiave identificativa necessaria per accedere a BancoPosta Click. È scelta dal Cliente in fase di registrazione al sito www. poste.it e può essere modificata in qualsiasi momento da parte del Cliente nell'apposita sezione del sito di Poste Italiane.
- **Codice PosteID:** codice alfanumerico di 6 caratteri definito dal Cliente in fase di primo utilizzo delle App di Poste Italiane e confermato sulle successive App installate sul medesimo dispositivo mobile. Per ulteriori informazioni su come attivare ed utilizzare il Codice PosteID è possibile consultare la "Guida all'utilizzo del Codice PosteID" disponibile nell'apposita sezione dedicata al Codice PosteID sul sito poste.it o nelle App.
- **Codice SMS OTP:** strumento per accedere al sito alternativo al Codice PosteID in App BancoPosta, rappresentato da un codice di sicurezza "usa e getta" che viene inviato al Cliente via SMS, sul numero di telefono cellulare "securizzato" associato al Conto, ad ogni accesso/operazione dispositiva richiesta dal Cliente stesso.
- **• Codice dispositivo Conto:** è il codice che permette di autorizzare le operazioni dispositive eseguite online sul conto corrente BancoPosta. Si compone di due elementi:
	- il **Codice Conto**, un codice statico inviato tramite SMS sul numero di telefono cellulare "securizzato" associato al Conto BancoPosta Clik;
	- il **Codice SMS**, un codice di sicurezza "usa e getta" che viene inviato al Cliente via SMS, sul numero di telefono cellulare "securizzato" associato al Conto BancoPosta Click, ad ogni operazione dispositiva richiesta dal correntista.

Per l'accesso e l'utilizzo del Servizio direttamente dal proprio dispositivo mobile tramite le "App" è indispensabile anche:

- essere in possesso di un dispositivo mobile (smartphone o tablet, con sistema operativo IOS e Android);
- scaricare una delle App da App Store o daGoogle Play;
- collegare il proprio Conto all'App definendo il Codice PosteID necessario per autorizzare in App sia l'autenticazione sia le operazioni.

# 2. COME ESEGUIRE LE OPERAZIONI INFORMATIVE E DISPOSITIVE MEDIANTE APPLICAZIONI PER DISPOSITIVI DI TELEFONIA MOBILE (APP)

Le applicazioni per dispositivi di telefonia mobile messe a disposizione da Poste Italiane consentono di eseguire operazioni informative (consultare saldo e lista movimenti) e dispositive (pagamento Bollettini, Bonifici e Postagiro, ricariche, etc.) sul proprio Conto o tramite la Carta di debito Postepay, sempre a valere sul Conto, direttamente dal proprio dispositivo mobile.

Per effettuare operazioni informative e dispositive a valere sul proprio Conto mediante l'App BancoPosta e/o l'App Poste Italiane è indispensabile abilitare il Conto a queste App.

In particolare è necessario:

- accedere in App tramite l'inserimento delle credenziali di registrazione a poste.it (Nome Utente e Password) e selezionare il proprio Conto da abilitare in App;
- inserire i dati della Carta di debito, seguendo le indicazioni dell'App;
- autorizzare l'abilitazione tramite il Codice dispositivo Conto seguendo le indicazioni in App;
- inserire, se richiesto, il codice di sicurezza "usa e getta" ricevuto via sms sul numero di telefono cellulare securizzato associato al Conto, nell'apposito spazio che compare nella schermata dell'App;
- creare, se richiesto, il Codice PosteID che dovrà essere utilizzato in fase di accesso all'App e per autorizzare le operazioni dispositive in App.

Nel caso in cui il Codice PosteID sia già stato creato precedentemente sul medesimo dispositivo mobile è sufficiente inserire direttamente il Codice PosteID già in proprio possesso nell'apposito spazio della schermata App.

Per alcune casistiche l'abilitazione del conto in app è semplificata e guidata direttamente nelle varie fasi del processo di abilitazione.

I clienti possono abilitare il conto in App anche presso un qualsiasi Ufficio Postale (sportello o sala consulenza), previa registrazione a poste.it e associazione del numero di telefono al conto, contestualmente all'apertura del rapporto o durante qualsiasi operazione a sportello.

L'abilitazione avviene attraverso l'inquadramento di un QR Code messo a disposizione dall'operatore di sportello o dal consulente di sala. L'inquadramento del QR Code può avvenire tramite l'apposita funzionalità in App BancoPosta o con la fotocamera del dispositivo mobile.

Per i clienti che abilitano il conto in App in un momento successivo all'apertura del conto, verrà richiesta la conferma dell'operazione attraverso una transazione effettuata con la propria carta di debito ed il relativo PIN.

Inoltre, qualora il cliente abilitasse il conto in un momento successivo all'apertura del rapporto e possedesse altri conti e/ o una o più carte prepagate Postepay, potrà abilitare automaticamente anche questi prodotti nelle App che ne consentono l'utilizzo, tramite un'unica transazione effettuata con la carta di debito associata al conto con anzianità maggiore ed il relativo PIN.

Di seguito l'elenco dei Paesi nei quali è possibile scaricare l'App BancoPosta: Austria, Belgio, Bulgaria, Cipro, Croazia, Danimarca, Estonia, Finlandia, Francia, Germania, Grecia, Irlanda, Italia, Lettonia, Lituania, Lussemburgo, Malta, Paesi Bassi, Polonia, Portogallo, Regno Unito, Repubblica Ceca, Romania, Slovacchia, Slovenia, Spagna, Svezia, Ungheria. È possibile scaricare l'App Poste Italiane solo in Italia.

Per effettuare operazioni informative e dispositive a valere sul Conto per il tramite della Carta di Debito Postepay mediante l'App Postepay è indispensabile abilitare la Carta all'App Postepay. Qualora il conto risultasse abilitato in App BancoPosta e/o in App Poste Italiane, la Carta di Debito Postepay sarà automaticamente abilitata anche in App Postepay.

#### **2.1 OPERAZIONI INFORMATIVE**

Per ottenere informazioni sul proprio Conto è sufficiente essere titolare del Conto BancoPosta Click e accedere all'App BancoPosta e/o all'App Poste Italiane dal proprio dispositivo mobile tramite l'inserimento del Codice PosteID che può avvenire mediante digitazione per esteso dell'intero codice oppure mediante l'apposizione di una delle impronte digitali registrate sul sistema operativo del proprio dispositivo mobile (modalità Fingerprint). Tale tecnologia consente di inserire il Codice PosteID semplicemente poggiando il dito sul sensore del proprio dispositivo mobile o, qualora compatibili con il dispositivo, tramite altri dati biometrici anziché digitandolo per esteso. Al Codice PosteID verranno associate tutte le impronte digitali memorizzate nel proprio dispositivo mobile, pertanto si raccomanda di registrare unicamente le proprie impronte. Per maggiori informazioni consultare la "Guida all'utilizzo del Codice PosteID".

Effettuato l'accesso in App BancoPosta e/o in App Poste Italiane sarà possibile visualizzare il saldo disponibile dei propri conti correnti. Successivamente sarà possibile accedere ad informazioni di maggior dettaglio, quali ad esempio la lista movimenti, il saldo disponibile e contabile ed i limiti impostati per l'utilizzo della Carta.

Per ottenere informazioni anche sulla propria Carta di debito Postepay occorre accedere all'App Postepay o all'App Poste Italiane dal proprio dispositivo mobile inserendo il Codice PosteID.

### **2.2 OPERAZIONI DISPOSITIVE**

Per effettuare operazioni dispositive, il Cliente può selezionare, dalle APP, una disposizione di pagamento o invio denaro (ex. Bonifico, Ricarica Postepay ecc..) inserire i dati dell'operazione, visualizzarne il riepilogo e confermarla/ autorizzarla inserendo il proprio Codice PosteID. L'inserimento del Codice PosteID può avvenire mediante digitazione per esteso dell'intero codice oppure mediante l'apposizione di una delle impronte digitali registrate sul sistema operativo del proprio dispositivo mobile (modalità Fingerprint). Tale tecnologia consente di inserire il codice PosteID semplicemente poggiando il dito sul sensore del proprio dispositivo mobile anziché digitandolo per esteso. Al codice PosteID verranno associate tutte le impronte digitali memorizzate nel proprio dispositivo mobile, pertanto si raccomanda di registrare unicamente le proprie impronte. Per maggiori informazioni consultare la "Guida all'utilizzo del Codice PosteID". Autorizzata l'operazione viene mostrata una schermata di conferma con invito a verificarne l'esito accedendo alla Bacheca dell'App o in quella disponibile nella propria Area Riservata del sito poste.it.

# 3. COME ESEGUIRE LE OPERAZIONI INFORMATIVE E DISPOSITIVE VIA INTERNET SUI SITI DI POSTE ITALIANE

Connettendosi al sito Internet www.poste.it è possibile accedere alla propria Area Riservata ed effettuare operazioni informative e dispositive a valere sul proprio Conto.

### **3.1 OPERAZIONI INFORMATIVE**

Il Cliente potrà effettuare operazioni informative a valere sul proprio conto connettendosi al sito internet www.poste.it e digitando nella pagina di login il Nome Utente e la Password seguite poi (per accedere nell'area del conto corrente) dal secondo fattore costituito dal Codice PosteID in App BancoPosta e/o in App Poste Italiane, da inserire a valle della ricezione di una notifica push sul dispositivo preferito in cui è installata l'App, o in alternativa dal Codice SMS contenente la One Time Password ("OTP" usa e getta) che riceverà sul numero di cellulare securizzato.

Nel caso di operazioni informative a valere sul Conto effettuate tramite Carta di debito Postepay, il cliente potrà accedere al sito internet www.postepay. it e digitando nella pagina di login il Nome Utente e la Password seguite poi dal secondo fattore costituito dal Codice PosteID in APP, da inserire a valle della ricezione di una notifica push sul dispositivo preferito in cui è installata l'APP, o in alternativa dal Codice SMS contenente la One Time Password ("OTP" usa e getta) che riceverà sul numero di cellulare securizzato.

### **3.2 OPERAZIONI DISPOSITIVE**

Per utilizzare le funzioni dispositive il Cliente inserisce tutti i dati necessari per eseguire l'operazione (bollettino, bonifico, ricarica telefonica ecc.) e sceglie di confermare l'addebito sul proprio Conto tramite il *Codice PosteID inserito in App BancoPosta e/o in App Poste Italiane* o in alternativa, qualora non avesse configurato l'App BancoPosta e/o l'App Poste Italiane, tramite il CODICE DISPOSITIVO CONTO.

Nel caso di operazioni dispositive a valere sul Conto effettuate tramite Carta di debito Postepay, il Cliente inserisce tutti i dati necessari per eseguire l'operazione dispositiva (bollettino, ricarica Postepay, ricarica telefonica ecc.) e sceglie di confermare l'addebito sulla propria Carta tramite il CODICE POSTEID INSERITO IN APP, o in alternativa, tramite inserimento dei dati carta, password poste.it e OTP SMS.

### *3.2.1 Come effettuare Operazioni Dispositive con il Codice PosteID in App BancoPosta e/o in App Poste Italiane*

Il Cliente titolare del Conto BancoPosta Click, può autorizzare le operazioni dispositive impartite sui siti internet di Poste Italiane, con addebito su Conto, mediante l'inserimento del Codice PosteID in App BancoPosta o in App Poste Italiane.

Per utilizzare tale sistema di autorizzazione è necessario creare il proprio Codice PosteID come descritto nel precedente paragrafo 2" (COME ESEGUIRE LE OPERAZIONI INFORMATIVE E DISPOSITIVE MEDIANTE APPLICAZIONI PER DISPOSITIVI DI TELEFONIA MOBILE (APP).

Il Cliente, una volta inseriti sulla pagina web tutti i dati necessari per eseguire l'operazione dispositiva (bollettino, bonifico, ricarica telefonica ecc.), deve seguire le indicazioni visualizzate a video e in App BancoPosta e/o in App Poste Italiane. Nello specifico deve:

- cliccare su Prosegui nell'apposita pagina che mostra come metodo autorizzativo il logo dell'App BancoPosta e/o dell'App Poste Italiane;
- attendere una notifica in App BancoPosta e/o in App Poste Italiane per autorizzare l'operazione in corso e confermare l'addebito sul proprio Conto; la notifica sarà inviata sul dispositivo mobile dove è stata installata l'App BancoPosta e/o l'App PosteItaliane ed abilitato il Conto (in caso di più dispositivi mobili con App BancoPosta e/o con App Poste Italiane, sul dispositivo preferito);
- autorizzare l'operazione mediante l'inserimento del Codice PosteID sul proprio dispositivo mobile;
- visualizzare sull'App BancoPosta e/o sull'App Poste Italiane il messaggio di autorizzazione concessa;
- visualizzare sul sito www.poste.it il messaggio di conferma operazione.

Autorizzata l'operazione viene inviata un'apposita comunicazione nella Bacheca disponibile nella propria Area Riservata di poste.it. e sull'App BP.

### *3.2.2 Come effettuare Operazioni Dispositive via internet con il Codice dispositivo Conto*

Il Cliente titolare del Conto con il servizio di Internet Banking può autorizzare le operazioni dispositive impartite sui siti internet di Poste Italiane, con addebito in conto, anche mediante l'utilizzo del Codice dispositivo Conto.

Il Cliente deve seguire le indicazioni visualizzate sulla pagina web ed in particolare:

- inserire nell'apposito campo il Codice Conto;
- attendere un SMS con il codice di sicurezza "usa e getta" sul numero di
- telefono cellulare "securizzato" associato al Conto;
- inserire il Codice SMS nell'apposito campo;
- concludere l'operazione cliccando sul tasto di conferma.

### *3.2.3 Come effettuare Operazioni Dispositive con il Codice PosteID in APP*

Il Cliente titolare di Carta di debito Postepay può autorizzare le operazioni dispositive, a valere sul Conto effettuate tramite Carta di debito Postepay, impartite sui siti internet di Poste Italiane, mediante l'inserimento del Codice PosteID in APP.

Per utilizzare tale sistema di autorizzazione è necessario creare il proprio Codice PosteID come descritto nel precedente paragrafo 2" (COME ESEGUIRE LE OPERAZIONI INFORMATIVE E DISPOSITIVE MEDIANTE APPLICAZIONI PER DISPOSITIVI DI TELEFONIA MOBILE (APP).

Il Cliente, una volta inseriti sulla pagina web tutti i dati necessari per eseguire l'operazione dispositiva (bollettino, ricarica Postepay, ricarica telefonica ecc.), deve seguire le indicazioni visualizzate a video e sull'App. Nello specifico deve:

– cliccare su Prosegui nell'apposita pagina che mostra come metodo autorizzativo il logo dell'App;

- attendere una notifica in App per autorizzare l'operazione in corso e confermare l'operazione; la notifica sarà inviata sul dispositivo mobile dove è stata installata l'App (in caso di più dispositivi mobili con App, sul dispositivo preferito);
- autorizzare l'operazione mediante l'inserimento del "Codice PosteID" sul proprio dispositivo mobile;
- visualizzare sull'App il messaggio di autorizzazione;
- visualizzare sul sito poste.it il messaggio di conferma operazione.
- Autorizzata l'operazione, viene inviata un'apposita comunicazione nella Bacheca disponibile nella propria Area Riservata di poste.it. e sull'App.

#### *3.2.4 Come eseguire le operazioni dispositive sui siti 3DS*

Per effettuare pagamenti e-commerce 3DS con carta di debito su siti internet convenzionati con il circuito di riferimento, in seguito all'adesione di Poste Italiane e PostePay S.p.A. al protocollo 3DSecure / Mastercard Identity Check, di seguito sono elencate le modalità di autorizzazione della transazione a seguito dell'inserimento dei dati della carta di debito (numero carta, data scadenza e CVC2) e al netto di possibili esenzioni previste dalla normativa:

- Conto abilitato in App BancoPosta e/o in App Poste Italiane o Carta di Debito Postepay abilitata in App Postepay: prevede la ricezione di notifica push in APP (in caso di carta abilitata) e inserimento del codice PosteID. Il cliente visualizza una schermata in cui gli viene richiesto di autorizzare l'operazione in App: una volta autorizzato in App tramite codice PosteID o impronta biometrica, l'utente segue le indicazioni a video e visualizza la schermata di conferma dell'operazione sul sito dell'esercente;
- Conto non abilitato in App BancoPosta o in App PosteItaliane e Carta di Debito Postepay non abilitata in App Postepay: prevede l'inserimento a video da parte dell'utente del codice OTP ricevuto via SMS al numero cellulare securizzato del conto e della password del sito poste.it. Il cliente visualizza una schermata all'interno della quale deve inserire il codice OTP SMS ricevuto: una volta inserito tale codice, si abilita il tasto "Conferma" e visualizza la schermata successiva in cui inserire la password di accesso al sito poste.it e, cliccando sul bottone "Conferma", viene reindirizzato sulla pagina web del merchant.

# 4. SERVIZIO DI INFORMAZIONE SUI CONTI (AIS)

Il "Servizio di informazioni sui conti" (di seguito "Servizio AIS") è il servizio accessibile tramite il Servizio di Internet Banking che permette di acquisire informazioni su saldo e movimenti relativi ai conti di pagamento accessibili online (conti correnti, carte di credito e carte prepagate con IBAN e senza IBAN) detenuti presso istituti terzi (banche o prestatori di servizi di pagamento diversi da Poste Italiane S.p.A. – Patrimonio BancoPosta di seguito, indifferentemente, "banca terza"), sia in una vista per singolo rapporto sia, in una vista complessiva previa autorizzazione del cliente.

Il Servizio AIS consente la visualizzazione esclusivamente delle informazioni messe a disposizioni da ciascuna banca terza (ad esempio, alcune banche terze non forniscono al prestatore del servizio di informazione sui conti i movimenti delle carte di credito, il saldo o entrambi), sia in una vista per singolo rapporto sia in una vista complessiva previa autorizzazione del cliente.

Per "conti accessibili online" si intendono quei rapporti a cui il cliente può accedere utilizzando il servizio di internet/mobile banking della banca terza presso cui i conti di pagamento sono radicati.

Il Servizio AIS è rivolto alle persone fisiche maggiorenni titolari di un conto corrente BancoPosta che hanno effettuato la procedura di associazione del conto in App per poter accedere ai canali digitali di BancoPosta.

L'attivazione del Servizio AIS potrà essere eseguita tramite l'App BancoPosta.

Per attivare il Servizio AIS è necessario:

– visualizzare l'informativa privacy ed esprimere i consensi al trattamento, facoltativi e in ogni momento modificabili, affinché Poste Italiane possa utilizzare i dati ottenuti tramite il servizio di informazione sui conti per le finalità di marketing, sondaggi, indagini di mercato e profilazione, come indicate nell'informativa stessa. I consensi privacy forniti possono essere modificati dal cliente in un qualsiasi momento accedendo all'area dedicata all'interno di MyPoste – Sezione Profilo – Privacy;

– prestare l'autorizzazione mediante l'inserimento delle credenziali della banca terza, per consentire a Poste Italiane di acquisire le informazioni relative ai conti di pagamento detenuti presso la banca terza.

L'autorizzazione permetterà a Poste Italiane di aggiornare le informazioni sui conti di pagamento detenuti presso le banche terze collegate al Servizio AIS in modo automatico e al cliente di visualizzarli senza dover inserire le credenziali della banca terza ad ogni accesso.

Attraverso la funzionalità "Sincronizzazione all'avvio", presente nella sezione "Impostazioni", il cliente potrà scegliere che le informazioni sui conti di pagamento collegati siano aggiornate non in modalità automatica, ma ad ogni suo accesso in App BancoPosta.

L'autorizzazione resta valida fino alla revoca da parte del cliente o fino ad un massimo di 180 giorni dall'inserimento delle credenziali della banca terza in App BancoPosta. Il cliente può disporre la revoca direttamente sui canali digitali della banca terza presso cui è detenuto il conto di pagamento o attraverso l'apposita funzionalità presente in App BancoPosta.

Dopo l'eventuale revoca ovvero la scadenza dei 180 giorni, il cliente potrà autorizzare nuovamente la visualizzazione delle informazioni sugli stessi conti di pagamento o su altri, ripetendo il processo di autorizzazione sopra descritto

È possibile infine personalizzare la visualizzazione di ogni conto o carta di pagamento collegati attraverso la funzionalità specifica all'interno delle impostazioni di dettaglio del rapporto collegato.

Il Servizio AIS è attivo H24 sull'App BancoPosta.

# 5. SERVIZIO "FONDI DI INVESTIMENTO ONLINE"

È il servizio di Poste Italiane, che ti consente di sottoscrivere mediante accesso ad apposita funzionalità *on line* strumenti/prodotti finanziari sul mercato primario ovvero determinate quote di OICR, nonché di effettuare ulteriori operazioni informative o dispositive di volta in volta disponibili.

In caso di sottoscrizioni mediante canale *online*, Poste Italiane non presta il servizio di consulenza.

Per poter usufruire del servizio, il cliente deve essere:

- persona fisica titolare di un contratto per la prestazione dei servizi e delle attività di investimento e, ove richiesto, di un deposito titoli (monointestato o cointestato con facoltà di compiere operazioni con firma disgiunta<sup>2</sup>);
- classificato e profilato ai fini MiFID;
- titolare di conto corrente BancoPosta o di un Libretto *smart* (di seguito "Rapporto collegato") e del servizio di collegamento telematico connesso al Rapporto collegato stesso, con medesima intestazione;
- registrato al sito www.poste.it;
- escluso dalle categorie PEP (Persone Politicamente Esposte) e/o US *Person* (soggetti residenti negli Stati Uniti d'America) alle quali è preclusa tale operatività.

Per poter eseguire le operazioni informative e dispositive previste dal servizio, il cliente dovrà autenticarsi in modalità *strong authentication*.

La funzionalità sarà disponibile sia in pre-log in sia in post-login nella sezione "Risparmio e Investimenti" del sito www.poste.it nonché nella pagina "il mio Patrimonio", BPOL e RPOL.

<sup>2.</sup> Per le sottoscrizioni cointestate è necessario, ove previsto da Poste Italiane, effettuare la prima sottoscrizione in Ufficio Postale.

# 6. GESTIONE, FURTO O SMARRIMENTO, UTILIZZO NON AUTORIZZATO DEGLI STRUMENTI DI ACCESSO E UTILIZZO DEL SERVIZIO: PROCEDURE DA SEGUIRE E RESPONSABILITÀ

### **6.1 GESTIONE**

#### **Nome Utente e Password per l'accesso ai siti e/o alle APP**

In caso di dimenticanza è possibile recuperare le credenziali di accesso seguendo le istruzioni disponibili nella sezione dedicata del sito poste.it oppure contattando il Call Center di Poste Italiane al numero +39.06.45263322 (da fisso e mobile dall'Italia e dall'estero), disponibile dal lunedì al sabato dalle ore 8 alle ore 20.

#### **Codice Dispositivo Conto**

Nel caso di errata digitazione del Codice dispositivo Conto per 6 volte consecutive l'utilizzo di tale strumento autorizzativo

viene bloccato. Il Cliente può riattivare il sistema autorizzativo richiedendo un nuovo Codice Conto.

È possibile richiedere un nuovo Codice Conto:

- eseguendo la specifica funzione disponibile online nella propria Area Riservata di poste.it utilizzando il Codice PosteID in App BancoPosta e/o in App Poste Italiane; nel caso in cui il cliente si trovi all'estero e non sia in grado di effettuare in autonomia la richiesta, può chiamare l'Assistenza Clienti al numero +39.06.45263322;
- presso l'Ufficio Postale o presso lo sportello ATM Postamat, utilizzando la Carta ed il relativo PIN;
- chiamando il numero di assistenza clienti +39.06.45263322 con l'Assistente Digitale, seguendo le indicazioni della guida vocale. Il servizio è disponibile in caso di Codice Conto non bloccato e per chiamate effettuate dal numero di cellulare associato al conto, H24, 7 giorni su 7, solo per chiamate dall'Italia.

#### **Modifica Numero di Cellulare "securizzato" associato al Conto**

La modifica del numero "securizzato" associato al Conto può essere effettuata utilizzando la Carta ed il relativo PIN presso:

– sportello ATM Postamat;

– Ufficio Postale.

La modifica può essere effettuata anche online, con autorizzazione tramite Codice PosteID in App BancoPosta e/o in App Poste Italiane o Codice Dispositivo Conto (in questo caso è necessario essere in possesso del precedente numero "securizzato").

Il cliente all'estero non in possesso del Codice Conto o del Codice Poste ID, può chiamare l'Assistenza Clienti al numero +39.06.45263322, purchè il numero di cellulare in suo possesso sia stato precedentemente "securizzato" per un altro prodotto.

La modifica del numero di cellulare "securizzato" ha effetto anche sul numero di cellulare abilitato al protocollo 3D Secure per i pagamenti online effettuati con Carta sui siti convenzionati.

#### **Codice PosteID**

Dopo 5 errate digitazioni consecutive del Codice PosteID in App il codice viene bloccato.

Il Cliente dovrà cancellare il Codice PosteID associato sul proprio Dispositivo Mobile con le seguenti modalità:

a) Contattando il numero verde indicato sui FI e sui siti di Poste Italiane richiedendo la cancellazione del Codice PosteID;

b) Accedendo alla propria area riservata del sito www.poste.it nella sezione apposita in modalità H24 per effettuare la cancellazione del Codice PosteID; c) Accedendo alla sezione dell'App adibita alla Gestione del Codice PosteID in modalità H24 per effettuare la cancellazione del Codice PosteID.

Una volta effettuata la cancellazione il Cliente dovrà ricreare un nuovo Codice PosteID.

### **6.2 FURTO O SMARRIMENTO, USO NON AUTORIZZATO O SOSPETTO (FRODI)**

In caso di smarrimento o furto, nonché di uso non autorizzato o sospetto degli strumenti identificativi (nome utente, password, e operativi (es. Codice Conto, Carta, PIN della Carta, Codice PosteID, dispositivo mobile) il Cliente è tenuto a comunicare immediatamente l'accaduto a Poste Italiane contattando il Call Center\* per le opportune azioni di contrasto, non appena ne viene a conoscenza. Inoltre, nei soli casi di furto e smarrimento degli strumenti identificativi sopra indicati, è tenuto a sporgere tempestivamente denuncia alle Autorità competenti.

\* da rete mobile e fissa per chi chiama dall'Italia e dall'estero al numero +39.06.45263322, con costo legato all'operatore utilizzato. Per bloccare la carta di debito o il codice dispositivo conto è disponibile il numero verde 800.003.322, per le sole chiamate provenienti dall'Italia.

#### **Furto o smarrimento del Codice Conto e del dispositivo mobile.**

In caso di smarrimento o dimenticanza del proprio Codice Conto, il Cliente potrà richiederne uno nuovo secondo quanto indicato al paragrafo 6.1.

In caso di smarrimento o furto del telefono cellulare con numero associato al Conto e di fondato sospetto che terzi siano venuti a conoscenza del Codice Conto (ad es. perché non è stato cancellato il messaggio SMS contenente il Codice Conto) il Cliente dovrà richiedere il blocco del Codice dispositivo Conto chiamando il servizio clienti e poi richiedere l'emissione di un nuovo Codice Conto secondo quanto descritto al precedente paragrafo 6.1. Il Cliente ha inoltre la possibilità di richiedere la modifica del numero di telefono cellulare associato al Conto come descritto al paragrafo 6.1.

#### **Furto o smarrimento della Carta e/o del PIN**

La Carta ed il relativo Pin sono strettamente personali e il loro furto/ smarrimento/utilizzo non autorizzato deve essere subito segnalato provvedendo al blocco della Carta chiamando i seguenti numeri: dall'Italia 800.003.322 (numero verde); dall'estero +39.06.45263322. Nel corso della telefonata l'operatore comunica al Cliente il numero di blocco. È indispensabile che, entro due giorni lavorativi da quello della telefonata di blocco, nei soli casi di furto e smarrimento della Carta e del PIN, il Cliente provveda a denunciare l'accaduto alle autorità competenti. È obbligo del Cliente, inoltre, consegnare copia della denuncia e fornire conferma dell'avvenuto blocco ad un Ufficio Postale, possibilmente quello in cui si intrattiene il rapporto di Conto, indicando il numero di blocco. La conferma della richiesta di blocco deve essere fatta personalmente dal Cliente oppure mediante una lettera raccomandata, un fax o qualsiasi altra forma di comunicazione.

### **Furto o smarrimento del Codice PosteID e/o del dispositivo mobile associato al Codice PosteID ed all'APP**

In caso di smarrimento, furto o sottrazione del dispositivo mobile sul quale è installata l'App e/o del Codice PosteID, ovvero in ipotesi di fondato sospetto che il Codice PosteID sia venuto abusivamente a conoscenza di terzi, il Cliente, esclusivamente nei casi di furto e smarrimento, è tenuto a sporgere immediatamente denuncia alle Autorità competenti e a procedere alla richiesta immediata a Poste Italiane di cancellazione del sistema, con le modalità illustrate di seguito.

In caso di dismissione o cessione a terzi del proprio Dispositivo Mobile, si richiede di rimuovere il Codice Poste ID e le APP con le modalità sopra descritte.

Il Cliente è comunque tenuto a consultare la Guida all'utilizzo del Codice PosteID resa disponibile nell'apposita sezione dedicata al "Codice PosteID" sul sito www.poste.it e all'interno delle APP (Gestisci il tuo Codice PosteID).

In caso di sospetto di abusi o di uso non autorizzato del Servizio il Cliente è tenuto anche a provvedere al cambio dalla Password di accesso. **In alternativa agli adempimenti sopra descritti, è possibile recarsi in qualsiasi Ufficio Postale per bloccare la possibilità di compiere operazioni via web.**

### **6.3 RESPONSABILITÀ**

Il Cliente non sopporta alcuna perdita derivante dall'utilizzo degli strumenti identificativi ed operativi smarriti, sottratti o utilizzati indebitamente, salvo il caso in cui abbia agito in modo fraudolento, qualora: a) lo smarrimento, la sottrazione o l'appropriazione indebita degli strumenti non potevano essere notati dal Cliente stesso prima di un pagamento o se la perdita è stata causata da atti o omissioni di dipendenti, agenti o succursali di Poste Italiane o dell'eventuale ente cui Poste Italiane abbia esternalizzato le attività; b) l'utilizzo degli strumenti sia successivo alla comunicazione di blocco; c) Poste Italiane non abbia adempiuto all'obbligo di assicurare al Cliente di eseguire efficacemente e a titolo gratuito la comunicazione di blocco.

Negli altri casi, il Cliente sopporta, per un importo complessivamente non superiore a 50 (cinquanta) euro, la perdita relativa a operazioni di pagamento non autorizzate derivante dall'utilizzo indebito degli strumenti conseguente al loro furto o smarrimento o appropriazione indebita, salvo il caso in cui abbia agito in modo fraudolento o non abbia adempiuto, con dolo o colpa grave, a uno o più obblighi disciplinati dalle condizioni contrattuali (utilizzo degli strumenti e comunicazione dell'eventuale loro furto, smarrimento, uso non autorizzato), dove non si applica il limite del citato importo.

Poste Italiane assicura che:

- (i) i codici e gli strumenti operativi consentano l'utilizzo del Servizio in modo protetto, garantendo elevati standard di sicurezza;
- (ii) i codici e gli strumenti operativi e i dati relativi alle operazioni eseguite non siano accessibili a soggetti diversi dal Cliente;
- (iii) il Cliente sia sempre nella condizione di eseguire la comunicazione avente ad oggetto il furto, lo smarrimento, l'uso non autorizzato o sospetto dei codici e degli strumenti operativi.

Poste Italiane tutela costantemente i dati dei suoi clienti attraverso l'adozione dei più moderni sistemi di sicurezza e fornisce tutte le informazioni utili per usufruire in modo sicuro dei servizi di pagamento via Internet. Per ulteriori dettagli è disponibile apposito materiale informativo sul sito Internet www.picert.it/.

# 7. AREA RISERVATA DEL SITO POSTE.IT

Il Cliente inserendo il nome utente e la password su poste.it, può accedere ai servizi online non finanziari che è possibile utilizzare sul sito di Poste Italiane.

Per accedere ai servizi finanziari (es. accesso web al conto), la sezione riservata alle comunicazioni relative alle operazioni dispositive concluse on line (ad es. conferme di pagamento bollettini, bonifici, ricariche Postepay, ricariche telefoniche), ai messaggi in Bacheca relativi alle operazioni finanziarie, è necessario inserire, oltre al nome utente e password, anche il Codice PosteID in app o, in alternativa, il Codice SMS, un codice di sicurezza "usa e getta", che viene inviato al numero di telefono cellulare "securizzato" associato al Conto.

## 8. REGOLE PER LA SICUREZZA

Di seguito, alcune semplici regole da seguire per accedere a BancoPosta Click con la massima sicurezza.

#### **1.Protezione dei codici e degli strumenti operativi (Nome Utente, Password, Codice Conto, Carta e Pin, Codice PosteID)**

I codici sono strettamente personali e pertanto devono essere custoditi dal Cliente con la massima cura, mai comunicati ad altri adottando misure idonee a garantirne la sicurezza e riservatezza. Evitare di conservare i codici insieme, non annotarli su unico documento.

Per una maggiore sicurezza si consiglia di modificare periodicamente la Password. È opportuno utilizzare una Password con le seguenti caratteristiche:

- lunghezza minima: 8 caratteri;
- che contenga almeno una lettera maiuscola, una lettera minuscola, un numero, un carattere speciale, senza più di due caratteri consecutivi identici;
- che non corrisponda o contenga riferimenti a dati personali (ad es. indirizzo, telefono, codice fiscale, numero della patente, nomi propri, date di nascita, ecc.) o agevolmente riconducibili all'utente;
- che non sia uguale alle password precedenti.

È importante, non utilizzare la stessa Password utilizzata per accedere ad altri siti web.

#### **2.Ricezione di e-mail sospette (Phishing)**

L'accesso al Conto BancoPosta Click deve essere effettuato digitando l'indirizzo www.poste.it nel browser internet, evitando di accedere da link presenti all'interno di email "sospette". Poste Italiane, direttamente o tramite terzi, non richiede mai ai propri clienti, attraverso messaggi di posta elettronica, telefonate o lettere, di fornire i codici di accesso personali quali il Nome Utente, la Password, né i dati relativi alle carte di debito e di credito.

#### **3. Inserimento dei dati personali**

Diffidare di improvvisi cambiamenti nella modalità con cui viene chiesto di inserire i codici di accesso a BancoPosta Click: ad esempio, se questi vengono chiesti non tramite una pagina del sito, ma tramite pop-up (una finestra aggiuntiva di dimensioni ridotte) e in tutti i casi in cui viene richiesto di utilizzare modalità diverse da quelle indicate nelle presenti istruzioni operative.

In questi casi, contattare immediatamente Poste Italiane chiamando il numero +39.06.45263322.

#### **4. Logica di accesso al sito**

L'accesso al sito deve avvenire digitando l'indirizzo www.poste.it direttamente nel browser Internet. Poste Italiane è costantemente impegnata a tutelare i dati dei suoi clienti attraverso l'adozione dei più moderni sistemi di sicurezza. Questi sistemi garantiscono comunicazioni affidabili e sicure attraverso l'adozione del protocollo HTTPS.

È quindi importante che durante l'inserimento dei dati riservati nella pagina web, ci si assicuri che si tratti di una pagina protetta. Le pagine protette sono riconoscibili in quanto l'indirizzo che compare nella barra degli indirizzi del browser comincia con "https://" e non con "http://". Inoltre, le pagine protette contengono un lucchetto nella parte in alto a sinistra della barra degli indirizzi del browser. Cliccando due volte sul lucchetto, è possibile verificare l'esistenza di un "certificato" che garantisce l'autenticità del sito. È importante controllare a chi (e da chi) è stato rilasciato il certificato; in questo caso, deve risultare che il certificato sia rilasciato a POSTE ITALIANE S.p.A.

#### **5. Aggiornamento di software per la sicurezza informatica**

Il sistema operativo e i programmi di protezione del computer (antivirus, antispyware, ecc.) devono essere costantemente aggiornati. Le aziende produttrici dei software rendono periodicamente disponibili online (e scaricabili gratuitamente) aggiornamenti (cosiddette patch) che incrementano la sicurezza del sistema operativo e del browser. Sui siti di queste aziende è anche possibile verificare che il proprio browser sia aggiornato; in caso contrario, è consigliabile scaricare e installare le patch.

#### **6. Controllo delle operazioni effettuate**

Gli estratti Conto e le conferme di avvenuto pagamento devono essere sempre controllate; è importante verificare che siano state addebitate solo le operazioni effettuate. La data e l'ora dell'ultimo accesso, presenti nella pagina di benvenuto BancoPosta Click, rappresentano un valido strumento di controllo.

#### **Come possiamo aiutarti?**

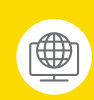

 $50$ 

**Scrivici** Vai su **poste.it** nella sezione Assistenza e compila il modulo.

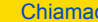

#### **Chiamaci**

Per i servizi BancoPosta +39 06.45263322 (raggiungibile dall'Italia e dall'estero, attivo dal lunedì al sabato dalle 08:00 alle 20:00, festivi esclusi, a pagamento secondo tariffazione definita dall'operatore telefonico) oppure numero verde 800.003.322 (numero gratuito raggiungibile dall'Italia, attivo dal lunedì al sabato dalle 8:00 alle 20:00, festivi esclusi) solo per i servizi blocco Carta di debito Postepay e blocco codice dispositivo conto.

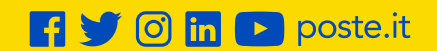

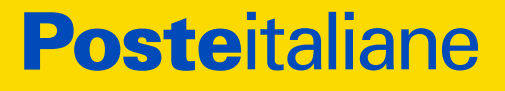

Poste Italiane S.p.A. - Patrimonio BancoPosta